IBM Security Verify Governance 10.0

# *IBM Security Verify Access Adapter Installation and Configuration Guide*

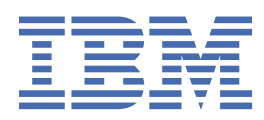

# **Contents**

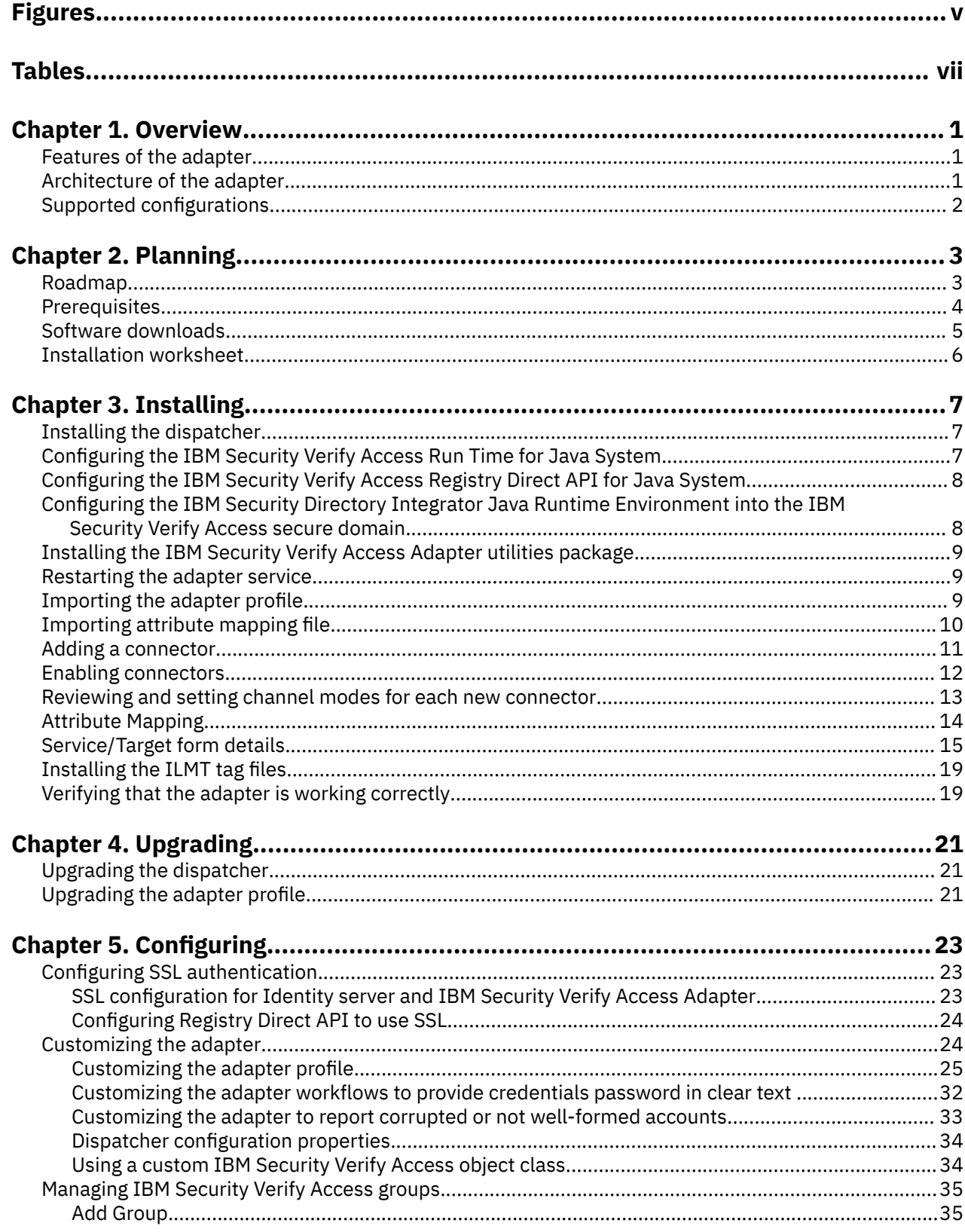

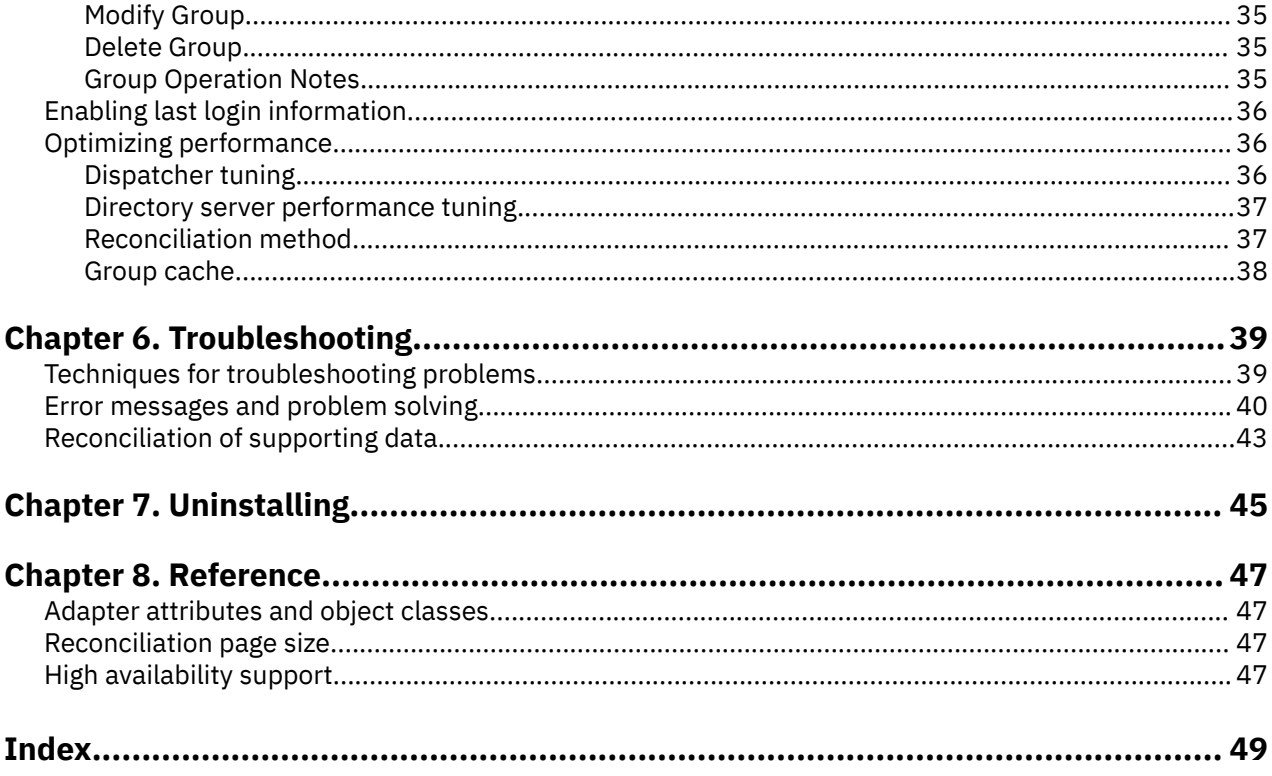

# <span id="page-4-0"></span>**Figures**

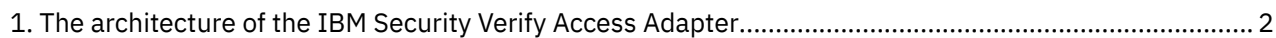

# <span id="page-6-0"></span>**Tables**

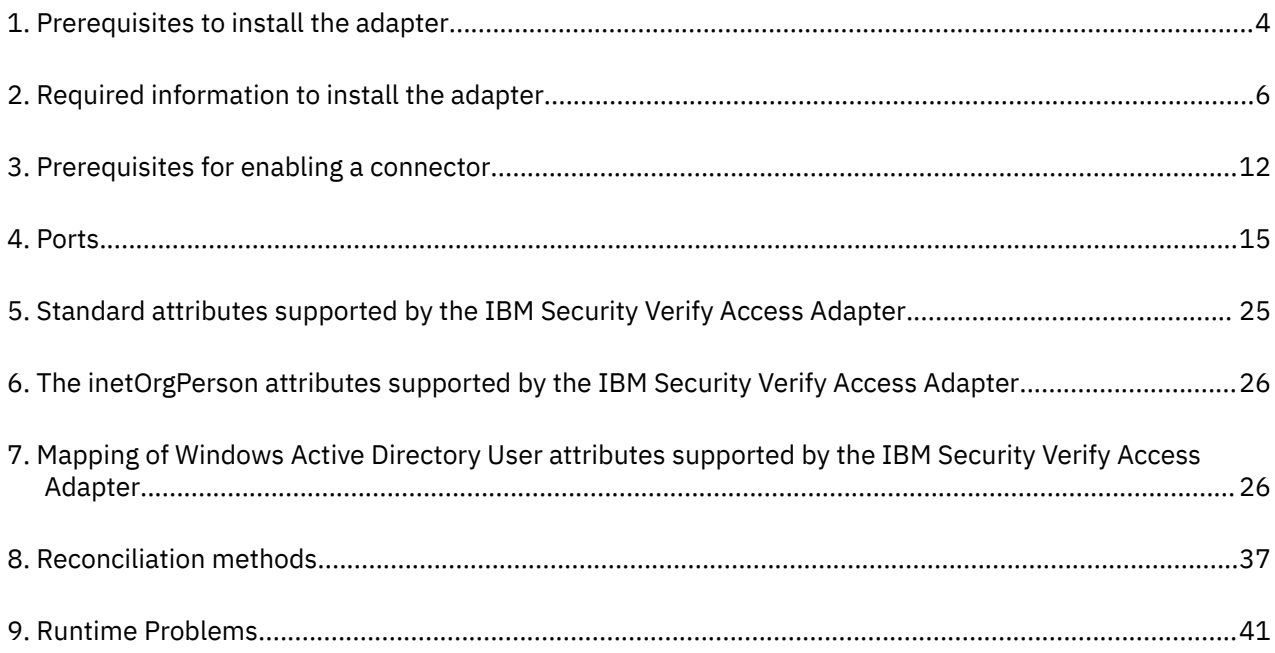

# <span id="page-8-0"></span>**Chapter 1. Overview**

An adapter is an interface between a managed resource and the Identity server. The IBM Security Verify Access Adapter uses the IBM Security Directory Integrator function to facilitate communication between the Identity server and IBM Security Verify Access Server.

Adapters can be installed on the managed resource. The Identity server manages access to the resource by using the security system. Adapters function as trusted virtual administrators on the target operating system. The adapter creates, suspends, restores user accounts, and other functions that administrators run manually. The adapter runs as a service, independently of whether you are logged on to the Identity server.

## **Features of the adapter**

The adapter automates several administrative and management tasks.

You can use the IBM Security Verify Access Adapter to automate the following account management tasks:

- Creating new users.
- Creating SSO credentials for users.
- Modifying users' SSO credentials and attributes.
- Changing user account passwords.
- Suspending, restoring, and deleting user accounts.
- Reconciling user, SSO credentials, and user attributes.
- Creating and deleting groups, and modifying their descriptions

## **Architecture of the adapter**

Several components are involved in running and using the adapter. Install all these components so that the adapter can function correctly.

You can do the following actions on an account:

- Add
- Delete
- Modify
- Change Password
- Restore
- Suspend
- Search for account information

The IBM Security Verify Access Adapter consists of IBM Security Directory Integrator AssemblyLines. When an initial request is made by Identity server to the IBM Security Verify Access Adapter, the AssemblyLines are loaded into the IBM Security Directory Integrator server. As a result, subsequent service requests do not require those same AssemblyLines to be reloaded.

The AssemblyLines use the IBM Security Directory Integrator IBM Security Verify Access connector and IBM Security Verify Access User connector to undertake user management-related tasks on the directory server. It does these tasks remotely by using the login user ID and password of a user that has administrator privileges.

[Figure 1 on page 2](#page-9-0) shows the various components that work together to complete user management tasks in an IBM Security Directory Integrator environment.

<span id="page-9-0"></span>![](_page_9_Figure_0.jpeg)

*Figure 1. The architecture of the IBM Security Verify Access Adapter*

For more information about IBM Security Directory Integrator, see the *IBM Security Directory Integrator: Getting Started Guide*.

## **Supported configurations**

The IBM Security Verify Access Adapter supports a number of different configurations.

There are fundamental components of an IBM Security Verify Access Adapter environment:

- An Identity server
- An IBM Security Directory Integrator server
- A compatible directory server
- The IBM Security Verify Access Adapter.

The IBM Security Verify Access Runtime for Java™ Environment must also be configured on the same Java Runtime Environment (JRE) as used by IBM Security Directory Integrator.

The IBM Security Verify Access Adapter is both highly configurable and highly customizable. Support can extend only to the configuration of the adapter such as adding mapping for more attributes. Support cannot extend to customization by way of changes, additions, or modifications to its IBM Security Directory Integrator Assembly Line scripts for example.

# <span id="page-10-0"></span>**Chapter 2. Planning**

Installing and configuring the adapter involves several steps that you must complete in a specific sequence. Follow the roadmap for the main tasks.

## **Roadmap for IBM Security Directory Integrator based adapters, for IBM Security Verify Governance 10.x**

Follow this section when using the guide to install, configure, troubleshoot, or uninstall the adapter.

**Note:** There is a separate instruction for installing, upgrading or uninstalling adapters from the IBM Security Verify Governance virtual appliance.

## **Pre-installation**

Complete these tasks.

- 1. Verify that your environment meets the software and hardware requirements for the adapter. See *Prerequisites*.
- 2. Obtain the installation software. See *Software downloads*.
- 3. Obtain the necessary information for the installation and configuration. See *Installation worksheet*.

### **Installation**

Complete these tasks.

- 1. Install the dispatcher.
- 2. Install the adapter binaries or connector.
- 3. Install 3rd party client libraries.
- 4. Set up the adapter environment.
- 5. Restart the adapter service.
- 6. Import the adapter profile.
- 7. Load attribute mapping.
- 8. Set account defaults.
- 9. Create an adapter service/target.
- 10. Install the adapter language package.
- 11. Verify that the adapter is working correctly.

### **Upgrade**

To upgrade the adapter, do a full installation of the adapter. Follow the *Installation roadmap*.

## **Configuration**

Complete these tasks.

- 1. Configure secure communication between the Identity server and the adapter.
	- a. Configure 1-way authentication.
	- b. Configure 2-way authentication.
- 2. Configure secure communication between the adapter and the managed target.
	- a. Configure 1-way authentication.
- b. Configure 2-way authentication.
- <span id="page-11-0"></span>3. Configure the adapter.
- 4. Modify the adapter profiles.
- 5. Customize the adapter.

## **Troubleshooting**

See the following topics.

- Techniques for troubleshooting problems
- Configure debugging
- Logs
- Error messages and problem solving

## **Uninstallation**

Complete these tasks.

- 1. Stop the adapter service.
- 2. Remove the adapter binaries or connector.
- 3. Remove 3rd party client libraries.
- 4. Delete the adapter service/target.
- 5. Delete the adapter profile.

## **Reference**

See the following topics.

- Adapter attributes and object classes
- Adapter attributes by operations
- Special attributes

## **Prerequisites**

Verify that your environment meets the software and hardware requirements for the adapter.

Table 1 on page 4 identifies hardware, software, and authorization prerequisites to install the IBM Security Verify Access Adapter.

![](_page_11_Picture_155.jpeg)

<span id="page-12-0"></span>![](_page_12_Picture_157.jpeg)

For information about the minimal system requirements and supported operating systems for IBM Security Directory Integrator, refer to the *IBM Security Directory Integrator: Administrator Guide*.

## **Software downloads**

Download the software through your account at the IBM Passport Advantage website.

Go to [IBM Passport Advantage.](http://www.ibm.com/software/howtobuy/passportadvantage/pao_customers.htm)

See the corresponding *IBM Security Verify Governance Download Document* for instructions.

### **Note:**

You can also obtain additional adapter information from IBM Support.

## <span id="page-13-0"></span>**Installation worksheet**

The installation worksheet lists the information that is required to install and configure the adapter. Complete this worksheet before you start the installation procedure for ease of reference. Make a copy of the worksheet for each adapter instance you install.

Table 2 on page 6 identifies the information that you use to install the IBM Security Verify Access Adapter.

![](_page_13_Picture_122.jpeg)

The IBM Security Verify Access Adapter distribution package contains the following adapter profile:

#### **itamprofile.jar**

The itamprofile.jar profile is used when IBM Security Verify Access is configured against supported LDAP and Active Directory user registries, including Active Directory Application Mode (ADAM) or other supported user registries.

**Note:** For an IBM Security Verify Governance installation that uses Sun Directory Server, use itamprofileSunDS.jar to install the profile.

It extends IBM Security Verify Governance directory schema with:

- IBM Security Verify Access account attributes
- Attributes from the **InetOrgPerson** object class as define in *RFC 2798 "Definition of the inetOrgPerson LDAP Object Class"*
- Attributes that can be mapped to Active Directory attributes

See [Table 7 on page 26](#page-33-0).

# <span id="page-14-0"></span>**Chapter 3. Installing**

Installing the adapter mainly involves importing the adapter profile and creating an adapter service. Depending on the adapter, several other tasks can be involved to completely install it.

## **Installing the dispatcher**

If this is the first Security Directory Integrator-based adapter installation, you must install the RMI Dispatcher before you install the adapter. Install the RMI Dispatcher on the same Security Directory Integrator server where you want to install the adapter.

If you already installed the RMI Dispatcher for another adapter, you do not need to reinstall it.

If you have not yet installed the RMI Dispatcher in the Security Directory Integrator environment, download the Dispatcher installer from the [IBM Passport Advantage](http://www.ibm.com/software/howtobuy/passportadvantage/pao_customers.htm) website. For more information about the installation, see the *Dispatcher Installation and Configuration Guide*.

## **Configuring the IBM Security Verify Access Run Time for Java System**

The Java Run Time component (JRTE) must be installed on the same system where IBM Security Directory Integrator Server and IBM Security Verify Adapter are installed.

## **About this task**

For more information about installing the JRTE, see the *IBM Security Verify Access: Install Guide*.

To configure JRTE against IBM Security Directory Integrator Server JRE, follow these configuration steps:

### **Procedure**

1. Start the IBM Security Verify Access configuration utility.

Run the command

pdconfig

- 2. Select **Access Manager Runtime for Java** from the list of installed packages.
- 3. Click **Configure**.
- 4. Select **Full** for configuration type and then click **Next**.
- 5. Specify the JRE path such as C:\Program Files\ibm\TDI\V7.1\jvm\jre. Then, click **Next**.
- 6. Specify **Host name**, **Port**, and **Domain**. Then, click **Next**.
- 7. Optionally enable Tivoli Common logging. Then, click **Finish**. A message that states that JRTE is successfully configured is shown on the screen.
- 8. Click **Close** to exit the utility.

### **What to do next**

For more information, see the *IBM Security Verify Access: Command Reference*.

## <span id="page-15-0"></span>**Configuring the IBM Security Verify Access Registry Direct API for Java System**

You must use the Registry Direct API to improve the adapter performance.

#### **Procedure**

Copy the com.tivoli.pd.rgy.jar file from IBM Security Verify Access installation directory to IBM Security Directory Integrator JRE installation directory.

On a Linux<sup>®</sup> IBM Security Verify Access system, the com.tivoli.pd.rgy.jar file is typically at:

/opt/PolicyDirector/java/export/rgy

Copy this file to the following directory on the system where IBM Security Directory Integrator is installed:

/opt/IBM/TDI/V7.1/jvm/jre/lib/ext

For more information, see Appendix D. Registry Direct Java API in the *IBM Security Verify Access: Administration Java Classes Development Reference*.

## **Configuring the IBM Security Directory Integrator Java Runtime Environment into the IBM Security Verify Access secure domain**

To use IBM Security Verify Access security, the IBM Security Verify Governance Identity Manager adapter must be configured into your IBM Security Verify Access secure domain.

#### **About this task**

IBM Security Verify Access provides a utility class com.tivoli.pd.jcfg.SvrSslCfg that can be used for configuration and unconfiguration tasks.

You must use the IBM Security Directory Integrator JRE to run the utility.

For example, use the following command to configure the IBM Security Directory Integrator to use the Registry Direct API to connect to IBM Security Verify Access with standard ports and default installation paths:

```
/opt/IBM/TDI/V7.1/jvm/jre/bin/java com.tivoli.pd.jcfg.SvrSslCfg 
-action config 
-admin_id sec_master 
-admin_pwd SEC_MASTER_PASSWORD
-appsvr_id itdi_tam
-port 1234
-mode remote 
-policysvr amserver.example.com:7135:1
-authzsvr amserver.example.com:7136:1
-cfg_file /opt/IBM/TDI/V7.1/timsol/tam.conf
-key_file /opt/IBM/TDI/V7.1/timsol/tam.ks
-ldap_mgmt true 
-ldap_svrs ldapserver:389:readwrite:5 
-ldap_ssl_enable false
```
To set up a slower Administration API for IBM Security Verify Access, use the following command:

```
/opt/IBM/TDI/V7.1/jvm/jre/bin/java com.tivoli.pd.jcfg.SvrSslCfg 
  -action config
 -admin_id sec_master
 -admin_pwd SEC_MASTER_PASSWORD
  -appsvr_id itdi_tam
 -port 1234
  -mode remote
  -policysvr amserver.example.com:7135:1
  -authzsvr amserver.example.com:7136:1
```
<span id="page-16-0"></span> -cfg\_file /opt/IBM/TDI/V7.1/timsol/tam.conf -key\_file /opt/IBM/TDI/V7.1/timsol/tam.ks

**Note:** The Administration API is available as a deprecated option for customers who were using it before the introduction of the Registry Direct API. All new deployments must use the Registry Direct API because the Administration API might not be available in subsequent IBM Security Verify Access releases. The Administration API is only needed in cases where the IBM Security Verify Access repository is not a standard LDAP server.

The tam.conf file that is generated in this step is used in a later configuration process.

For more information about configuring IBM Security Verify Access Runtime for Java, see Appendix A. com.tivoli.pd.jcfg.SvrSslCfg in *IBM Security Verify Access: Authorization Java Classes Developer Reference* and Appendix D. Registry Direct Java API ("Installation and configuration") in *IBM Security Verify Access: Administration Java Classes Developer Reference*.

## **Installing the IBM Security Verify Access Adapter utilities package**

The IBM Security Verify Access Adapter utilities package contains Java classes that are used by the IBM Security Verify Access Adapter assembly lines.

### **Procedure**

1. Copy TAMComboUtils. jar from the installation package to an appropriate IBM Security Directory Integrator location:

#### **Windows**

*ITDI\_HOME*\jars\connectors

#### **UNIX or Linux**

*ITDI\_HOME*/jars/connectors

2. Restart the Dispatcher service if it is already installed and running.

For information about starting and stopping the Dispatcher service, see the *Dispatcher Installation and Configuration Guide*.

## **Restarting the adapter service**

Various installation and configuration tasks might require the adapter to be restarted to apply the changes. For example, you must restart the adapter if there are changes in the adapter profile, connector, or assembly lines. To restart the adapter, restart the Dispatcher.

The adapter does not exist as an independent service or a process. The adapter is added to the Dispatcher instance, which runs all the adapters that are installed on the same Security Directory Integrator instance.

See the topic about starting, stopping, and restarting the Dispatcher service in the *Dispatcher Installation and Configuration Guide*.

## **Importing the adapter profile**

An adapter profile defines the types of resources that the Identity server can manage. It is packaged with the IBM Security Verify Adapter. Use the adapter profile to create an adapter service on Identity server and establish communication with the adapter.

## **Before you begin**

- The Identity server is installed and running.
- You have root or administrator authority on the Identity server.

<span id="page-17-0"></span>• The file to be imported must be a Java archive (JAR) file. The *<Adapter>*Profile.jar file includes all the files that are required to define the adapter schema, account form, service/target form, and profile properties. If necessary, you can extract the files from the JAR file, modify the files, and repackage the JAR file with the updated files.The JAR file for the IBM Security Identity Governance and Intelligence is located in the IGI-profile folder of the installation package.

### **About this task**

Target definition files are also called adapter profile files.

If the adapter profile is not installed correctly, the adapter cannot function correctly. You cannot create a service with the adapter profile or open an account on the service. You must import the adapter profile again.

### **Procedure**

1. On the Appliance Dashboard, select Verify Governance Administration Console from the **Quick Links** widget.

The Administration Console is displayed.

- 2. From the Administration Console, select **Target Administration**. The Target Administration console is displayed.
- 3. From the navigation tree, select **Manage Target Types**. The **Manage Target Types** page is displayed.
- 4. On the **Manage Target Types** page, click **Import**.

The **Import Target Type** page is displayed.

- 5. On the **Import Target Type** page, complete these steps:
	- a) In the **Target Definition File** field, click **Browse** to locate the *<Adapter>*Profile.jar file. For example, if you are installing the IBM Security Verify Adapter for a Windows server that runs Active Directory, locate and import the ADProfileJAR file.
	- b) Click **OK**.

A message indicates that you successfully imported a target type.

6. Click **Close**.

### **What to do next**

- The import occurs asynchronously, which means it might take some time for the target type to load into the Identity server from the properties files and to be available in other pages. On the **Manage Target Types** page, click **Refresh** to see the new target type. If the target type is not displayed in a reasonable amount of time, check the log files to determine why the import failed.
- If you receive a schema-related error, see the trace.log file for information about it. On the Appliance Dashboard, select **Manage System Settings** > **Maintenance** > **Log Retrieval and Configuration** > **Identity** > **trace log**, then click **View**.

## **Importing attribute mapping file**

After importing the adapter profile, you must import an attribute map from a profile mapping definition file.

### **About this task**

This task involves importing an account attribute mapping definition file, which is included in the adapter package. The imported file must be a DEF file.

## <span id="page-18-0"></span>**Procedure**

- 1. Log in to the Verify Governance Administration Console.
- 2. From the Administration Console, select **Enterprise Connectors**.
- 3. Select **Manage** > **Profiles**.
- 4. Optional: Click **Filter** to toggle the filter on to refine your search results, or click **Hide Filter** to toggle the filter off. When the filter is visible, you can specify search criteria for your requests, and then click **Search**.
- 5. Click **Actions** > **Import**.
- 6. On the **Import** page, complete these steps:
	- a) Select **Attribute Mapping**.
	- b) Click **Browse** to locate the attribute mapping file that you want to import.
	- c) Click **Upload file**.
		- A message indicates that you successfully imported the file.
- 7. Click **Close**.

## **Adding a connector**

After you import the adapter profile on the Verify Governance server, add a connector so that Verify Governance server can communicate with the managed resource.

### **Before you begin**

Complete Importing the adapter profile.

**Note:** If you migrated from Verify Governance V5.2.2 or V5.2.2.1 and want to add or configure a connector, see *Adding and configuring a connector for each target* in the IBM Security Verify Governance product documentation.

## **About this task**

The connectors consolidate, extract, and reconcile user identities, organization units, permissions, and user entitlements with the most common enterprise applications. Configure a connector to keep the Access Governance Core repository synchronized with the target system.

This task can be completed from the Enterprise Connectors module in the Administration Console.

### **Procedure**

To add a connector, complete these steps.

- 1. Log in to the Verify Governance Administration Console.
- 2. From the Administration Console, select **Enterprise Connectors**.
- 3. Select **Manage** > **Connectors**.

A list of connectors is displayed on the **Connectors** tab.

- 4. Click **Filter** to toggle the filter on to refine your search results, or click **Hide Filter** to toggle the filter off. When the filter is visible, you can specify search criteria for your requests, and then click **Search**.
- 5. To view all of the columns in the list of connectors, expand the **Connectors** pane.
- 6. Click **Actions** > **Add**.

The **Connector Details** pane is enabled for your input.

- 7. On the **Connector Details** tab, complete these steps:
	- a) Assign a name and description for the connector.
	- b) Select the target profile type as Identity Brokerage and its corresponding target profile.
	- c) Select the entity, such as **Account** or **User**.

Depending on the connector type, this field might be preselected.

- <span id="page-19-0"></span>d) Optional: Select **Trace ON** and the corresponding **Trace Level** to enable trace logs. The available trace levels are DEBUG, INFO, and ERROR.
- e) Optional: Select **History ON** to save and track the connector usage.
- f) Click **Save**.
	- The fields for enabling the channels for sending and receiving data are now visible.
- g) Select and set the connector properties in the **Global Config** accordion pane. For information about the global configuration properties, see [Global Config accordion pane.](https://www.ibm.com/support/knowledgecenter/SSGHJR_5.2.3/com.ibm.igi.doc/CrossIdeas_Topics/ECONN/configureConnectorDriver.htm)
- h) Click **Save**. The fields for enabling the channels for sending and receiving data are now visible.

### **Results**

The connector is saved and added to the list of connectors in the **Connectors** pane.

If you cannot create a connector with the target profile or open an account on an existing connector, the target profile was not installed correctly during the import. You must import the target profile again.

### **What to do next**

Enable the channel modes to synchronize the data between the target systems and Verify Governance. For more information, see "Enabling connectors" on page 12.

## **Enabling connectors**

After you create a connector, by default it is in a disabled state. You must enable a connector to use it.

### **Before you begin**

![](_page_19_Picture_203.jpeg)

### **Procedure**

To enable a connector, complete these steps:

- 1. Log in to the Verify Governance Administration Console.
- 2. From the Administration Console, select **Enterprise Connectors**.
- 3. Select **Manage** > **Connectors**.

A list of connectors is displayed on the **Connectors** tab.

- 4. Optional: Click **Filter** to toggle the filter on to refine your search results, or click **Hide Filter** to toggle the filter off. When the filter is visible, you can specify search criteria for your requests, and then click **Search**.
- 5. Optional: To view all of the columns in the list of connectors, expand the **Connectors** pane.
- 6. Select the connector that you want to enable.
- 7. On the **Connector Details** tab, complete these steps:
	- a) Select the channel modes that you want to enable, and then click **Save**. Depending on the channels that you enable, the corresponding **Channel** tabs are displayed.

#### **Enable write-to channel**

Propagates every change in the Access Governance Core repository into the target system.

For connectors that are not HR feed, the check boxes for enabling the read-from channel and the write-to channel are available.

#### <span id="page-20-0"></span>**Enable read-from channel**

Reads the INPUT EVENTS and USER DATA from the target system. Imports data from the target system to the Access Governance Core repository.

For HR feed connectors, only the check box for enabling the read-from channel is available.

#### **Enable reconciliation**

Synchronizes the modified data between the Access Governance Core repository and the target system.

#### **Results**

The connector is enabled

### **What to do next**

Enable the channel modes to synchronize the data between the target systems and Verify Governance.

## **Reviewing and setting channel modes for each new connector**

Use this procedure to set up the read-from and write-to channels and to set the synchronization schedule for each new connector.

### **About this task**

**Note:** Legacy Verify Governance Enterprise connectors use Reconciliation channel, whereas Identity Brokerage Enterprise connectors use Read From Channel and Change Log Sync.

For more information about any of tasks in the following steps, see the IBM® Security Identity Governance and Intelligence product documentation.

#### **Procedure**

To enable the read-from and write-to channels, and to set the change log synchronization schedule for each new connector, complete these steps in Verify Governance V5.2.3:

- 1. Log in to the Verify Governance Administration Console.
- 2. From the Administration Console, select **Enterprise Connectors**.
- 3. Select **Manage** > **Connectors**.
	- A list of connectors is displayed on the **Connectors** tab.
- 4. Optional: Click **Filter** to toggle the filter on to refine your search results, or click **Hide Filter** to toggle the filter off. When the filter is visible, you can specify search criteria for your requests, and then click **Search**.
- 5. Optional: To view all of the columns in the list of connectors, expand the **Connectors** pane.
- 6. Select the connector that you want to enable.
- 7. On the **Connector Details** tab, complete these steps:
	- a) Select the channel modes that you want to enable, and then click **Save**. Depending on the channels that you enable, the corresponding **Channel** tabs are displayed, in which you can do more configuration, such as mapping attributes and setting up rules.

#### **Enable write-to channel**

Propagates every change in the Access Governance Core repository into the target system.

#### **Enable read-from channel**

Reads the INPUT EVENTS and USER DATA from the target system. Imports data from the target system to the Access Governance Core repository.

#### **Enable reconciliation**

Synchronizes the modified data between the Access Governance Core repository and the target system.

#### <span id="page-21-0"></span>8. Select **Monitor** > **Change Log Sync Status**.

A list of connectors is displayed.

- 9. On the **Change Log Sync Status** tab, complete these steps:
	- a) Optional: Click **Filter** to toggle the filter on to refine your search results, or click **Hide Filter** to toggle the filter off. When the filter is visible, you can specify search criteria for your requests, and then click **Search**.
	- b) Select a connector, and click **Actions** > **Sync Now**.

The synchronization process begins.

- c) Optional: To view the status of the synchronization request, select **Sync History** in the right pane. Information about the synchronization is displayed in the **Sync History** tab.
- 10. Set the change log synchronization schedule for each new connector that you migrated.
- 11. When the connector configuration is complete, enable the connector by completing these steps:
	- a) Select **Manage** > **Connectors**.
	- b) Select the connector that you want to enable, and then select the **Enable** check box in the **Connector Details** tab.
	- c) Click **Save**.

For more information, see ["Enabling connectors" on page 12](#page-19-0).

For Identity Brokerage connectors that are not HR feed, the check boxes for enabling the readfrom channel and the write-to channel are available.

For Identity Brokerage HR feed connectors, only the check box for enabling the read-from channel is available.

12. Start the connector by selecting **Monitor** > **Connector Status**. Select the connector that you want to start, and then select **Actions** > **Start**.

## **Attribute Mapping**

Attribute mapping is required to define which target attributes correspond to the Verify Governance account attributes.

### **About this task**

This task involves an account attribute mapping definition file, which is included in the adapter package.

The file consists of Verify Governance account attributes and their equivalent attributes in the managed target. The file is structured as *<IGI\_attribute> = <target\_attribute>*.

The *<IGI\_attribute>* is fixed and must not be modified. Edit only the *<target\_attribute>*. Some *<IGI\_attribute>* already has a fixed equivalent *<target\_attribute>* of eraccount.

Some *<IGI\_attribute>* do not have a defined *<target\_attribute>* and you can assign the mapping. For example:

USER\_TYPE=USER\_TYPE ATTR1=ATTR1

#### **Note:**

- The default mapping is already included out-of-the box. If there are no changes to the attribute mapping, there is no need to import the attribute mapping files.
- It might take up to 10 minutes for the attribute mapping changes to take effect once the file is imported.

### <span id="page-22-0"></span>**Procedure**

- 1. Open the mapping definition file by using any text editor.
- 2. Edit the mapping.
- 3. If the target attribute has a list of predefined values, use the following syntax to convert its values to the corresponding Verify Governance attribute values.

```
[conversion].<target_attribute>.<IGI_attribute> = 
[<target_attribute_value1>=<IGI_attribute_value1>;...;
<target_attribute_valuen>=<IGI_attribute_valuen>]
```
4. For attributes that contains date and time, use the following syntax to convert its values. For example:

```
[conversion.date].erbirthDate.BIRTHDAY=[yyyyMMdd=dd/MM/yyyy HH:mm:ss]
[conversion.date].ACCOUNT_EXPIRY_DATE.ACCOUNT_EXPIRY_DATE=
[dd/MM/yyyy HH:mm:ss=dd/MM/yyyy HH:mm:ss]
```
- 5. Import the updated mapping definition file through the Enterprise Connectors module. For more information, see *Attribute-to-permission mapping service* in the IBM Security Verify Governance product documentation.
- 6. Map the following attributes for **Chanel-Write To** and **Chanel-Read From**

![](_page_22_Picture_204.jpeg)

For more information, see *Mapping attributes for a connector* in the IBM Security Verify Governance product documentation.

## **Service/Target form details**

Complete the service/target form fields.

#### **SERVICE SETUP Tab**

#### **Service name**

Specify a name that defines this IBM Security Verify Access Adapter service on the Identity server.

**Note:** Do not use slash signs "/" "\" in the service name. It is not allowed.

#### **Description**

Optionally, specify a description for this service.

#### **IBM Security Directory Integrator location**

Specify the URL for the IBM Security Directory Integrator instance. The valid syntax for the URL is rmi://*ip-address*:*port*/ITDIDispatcher, where *ip-address* is the IBM Security Directory Integrator host and *port* is the port number for the RMI Dispatcher.

The default URL for the default SDI1 instance is rmi://localhost:1099/ITDIDispatcher.

The following table shows the ports that are open in the firewall for every instance that is created. However, usage of these port numbers do not support high availability.

![](_page_22_Picture_205.jpeg)

![](_page_23_Picture_190.jpeg)

For a high availability implementation, use any of these port numbers.

- 1099
- 2099
- 3099

#### **Owner**

Optionally, specify the service owner.

#### **Service prerequisite**

Optionally, specify the service prerequisite.

#### **IBM SECURITY VERIFY ACCESS SETUP tab**

#### **IBM Security Verify Access**

The IBM Security Verify Access Adapter has two methods for managing IBM Security Verify Access user accounts and groups:

#### **IBM Security Verify Access Administration API**

This method is deprecated. It is only provided for use by customers whose IBM Security Verify Access server uses a non-standard LDAP repository.

#### **IBM Security Verify Access Registry Direct API**

This method uses the modern IBM Security Verify Access Registry Direct Java API. All deployments must use this method because it provides optimal performance and high availability support. For more information, see ["Optimizing performance" on page 36](#page-43-0).

#### **Enable GSO Support**

If checked, the adapter manages GSO-related account attributes and resource objects. When you manage GSO-related attributes and objects, the adapter uses the IBM Security Verify Access Administration API regardless of the value of the **IBM Security Verify Access API** field in the service form. This is because the Registry Direct API does not support GSO management.

#### **Use group cache on reconciliation**

Enabling this option causes the IBM Security Verify Access Adapter to use an internal cache for resolving the group membership information for the users. In some circumstances, this option might improve the reconciliation performance. For more information, see ["Optimizing](#page-43-0) [performance" on page 36](#page-43-0). Applies only when **IBM Security Verify Access Registry Direct API** is used.

#### **Reload group cache on each reconciliation**

Enabling this option causes the group cache to be reloaded on each reconciliation. For most cases, enable this option so the cache is up-to-date. In some circumstances, it might be useful to disable this option:

- Repeatedly running a full reconciliation for many users during testing.
- Environments in which the group membership information does not change or is irrelevant.

This option applies only when the **Use group cache on reconciliation** option is enabled.

#### **Reconciliation Page Size**

Optionally, apply only when you use IBM Security Verify Access Registry Direct API reconciliation.

If a page size other than 0 is specified, the IBM Security Verify Access Adapter uses **page mode** search to obtain user accounts information.

For more information, see ["Reconciliation page size " on page 47](#page-54-0).

#### **IBM Security Verify Access Admin User**

Specify the IBM Security Verify Access administrator account name (for example, sec\_master). This account must have enough access rights to manage accounts.

#### **IBM Security Verify Access Admin User Password**

Specify the password for the IBM Security Verify Access administrator account.

#### **IBM Security Verify Access Config File**

Specify the file name and path for the configuration file that was created by using **SvrSslCfg** with the –cfg\_file option during step ["Configuring the IBM Security Directory Integrator Java](#page-15-0) [Runtime Environment into the IBM Security Verify Access secure domain" on page 8.](#page-15-0)

The example has this file path: /opt/IBM/TDI/V7.1/timsol/tam.conf.

#### **Add Account**

Specify the following options for adding IBM Security Verify Access user account:

#### **Create user entry in registry.**

Causes the adapter to create a user entry in the directory server registry with a specific DN. If the entry exists, requests for account provisioning fail.

#### **Import user entry from registry.**

Causes the adapter to reuse an existing user entry from the directory server registry. If an entry with a specified DN does not exist, the request fails.

#### **Import or create user entry.**

Causes the adapter to check whether a user entry with a specific DN exists, and if so, this user entry is used. Otherwise, a new registry entry for the IBM Security Verify Access account is created.

#### **Delete user entry from Registry**

If this check box is checked, during the deletion of the IBM Security Verify Access account, the user entry is removed from the directory server registry. If the check box is left cleared, the user entry remains in the registry.

#### **Add group**

Specify one of the following options for adding IBM Security Verify Access groups:

#### **Create group entry**

Causes the adapter to create a group in the directory server registry with a specific DN. If the entry exists, the group cannot be created.

#### **Import group entry**

Causes the adapter to import an existing group entry from the directory server registry. Import fails when the entry with the DN specified does not exist.

#### **Delete group entry from registry**

If this check box is checked, during the deletion of the IBM Security Verify Access group, the group entry is removed from the directory server registry. If the check box is left cleared, the group entry remains in the registry.

#### **Synchronize IBM Security Verify Access password in SSO Lockbox**

If this check box is checked, during the password change operation, all of the account SSO credentials passwords are synchronized with the new account password.

#### **IBM Security Verify Access Domain Name**

Optionally, specify the IBM Security Verify Access Domain Name. If this field is left blank, the default IBM Security Verify Access runtime domain is used.

#### **DISPATCHER ATTRIBUTES Tab**

#### **Disable AL Caching**

Select the check box to disable the assembly line caching in the dispatcher for the service. The assembly lines for the add operation, modify operation, delete operation, and test operation are not cached.

#### **AL FileSystem Path**

Specify the file path from where the dispatcher loads the assembly lines. If you do not specify a file path, the dispatcher loads the assembly lines that are received from Identity server. You can specify the following file path to load the assembly lines from the profiles directory of the Windows operating system:

c:\Program Files\IBM\TDI\V7.1\profiles

or you can specify the following file path to load the assembly lines from the profiles directory of the UNIX and Linux operating system:

/opt/IBM/TDI/V7.1/profiles

#### **Max Connection Count**

Specify the maximum number of assembly lines that the dispatcher can run simultaneously for the service. Enter 10 when you want the dispatcher to run a maximum of 10 assembly lines simultaneously for the service. You can enter 0 in the **Max Connection Count** field. In this case, the dispatcher does not limit the number of assembly lines that are run simultaneously for the service.

#### **On the Status and information tab**

The page contains read only information about the adapter and managed resource. These fields are examples. The actual fields vary depending on the type of adapter and how the service form is configured. The adapter must be running to obtain the information. Click **Test Connection** to populate the fields.

#### **Last status update: Date**

Specifies the most recent date when the **Status and information** tab was updated.

#### **Last status update: Time**

Specifies the most recent time of the date when the **Status and information** tab was updated.

#### **Managed resource status**

Specifies the status of the managed resource that the adapter is connected to.

#### **Adapter version**

Specifies the version of the adapter that the service uses to provision request to the managed resource.

#### **Profile version**

Specifies the version of the profile that is installed in the Identity server.

#### **TDI version**

Specifies the version of the Security Directory Integrator on which the adapter is deployed.

#### **Dispatcher version**

Specifies the version of the Dispatcher.

#### **Installation platform**

Specifies summary information about the operating system where the adapter is installed.

#### **Adapter account**

Specifies the account that running the adapter binary file.

#### **Adapter up time: Date**

Specifies the date when the adapter started.

#### **Adapter up time: Time**

Specifies the time of the date when the adapter started.

#### <span id="page-26-0"></span>**Adapter memory usage**

Specifies the memory usage for running the adapter.

If the connection fails, follow the instructions in the error message. Also

- Verify the adapter log to ensure that the test request was successfully sent to the adapter.
- Verify the adapter configuration information.
- Verify service parameters for the adapter profile. You might verify the work station name or the IP address of the managed resource and the port.

## **Installing the ILMT tag files**

This topic describes the procedures to install ILMT tag files.

### **About this task**

Ensure that the Dispatcher is installed.

### **Procedure**

- Copy the files from **ILMT-Tags** folder to the specified location:
	- Windows: <SDI-HOME>/swidtag
	- Unix/Linux: <SDI-HOME>/swidtag

## **Verifying that the adapter is working correctly**

After you install and configure the adapter, verify that the installation and configuration are correct.

### **Procedure**

- 1. Test the connection for the service that you created on the Identity server.
- 2. Run a full reconciliation from the Identity server.
- 3. Run all supported operations such as add, modify, and delete on one user account.
- 4. Verify the ibmdi.log file after each operation to ensure that no errors are reported.
- 5. Verify the trace.log file to ensure that no errors are reported when you run an adapter operation.

IBM Security Verify Governance: IBM Security Verify Access Adapter Installation and Configuration Guide

# <span id="page-28-0"></span>**Chapter 4. Upgrading**

Upgrading an IBM Security Directory Integrator-based adapter involves tasks such as upgrading the dispatcher, the connector, and the adapter profile. Depending on the adapter, some of these tasks might not be applicable. Other tasks might also be required to complete the upgrade.

## **Upgrading the dispatcher**

The new adapter package might require you to upgrade the Dispatcher.

Before you upgrade the dispatcher, verify the version of the dispatcher.

- If the dispatcher version mentioned in the release notes is later than the existing version on your workstation, install the dispatcher.
- If the dispatcher version mentioned in the release notes is the same or earlier than the existing version, do not install the dispatcher.

The IBM Security Verify Access Adapter now supports the following dispatcher attributes:

- **Assembly Line File System Path**
- **Max Connection Count**
- **Disable Assembly Line Cache**

Upgrade your dispatcher to the latest version to support these new attributes.

## **Upgrading the adapter profile**

The IBM Security Verify Access Adapter distribution package now contains only one main adapter profile: itamprofile.jar. It is a merge of the existing itamprofile.jar and itamprofileAD.jar files.

Use this profile when IBM Security Verify Access is configured against a supported LDAP server, Active Directory, Active Directory Application Mode (ADAM), or other supported user registries.

**Note:** For an IBM Security Verify Governance Identity Manager installation that uses Sun Directory Server, use itamprofileSunDS. jar to install the profile.

To import the profile, see ["Importing the adapter profile" on page 9.](#page-16-0)

IBM Security Verify Governance: IBM Security Verify Access Adapter Installation and Configuration Guide

# <span id="page-30-0"></span>**Chapter 5. Configuring**

After you install the adapter, configure it to function correctly. Configuration is based on your requirements or preference.

## **Configuring SSL authentication**

To establish a secure connection between the adapter and the Identity server, configure SSL authentication for connections that originate from the Identity server or from the adapter. You can configure the adapter for one-way or two-way SSL authentication with signed certificates.

You must configure secure communication between Identity server and IBM Security Verify Access Adapter.

Secure communication requires that SSL authentication is used between the various components.

You must configure secure communication between:

• Identity server and IBM Security Verify Access Adapter. See "SSL configuration for Identity server and IBM Security Verify Access Adapter" on page 23

**Note:** When you configure Secure Sockets Layer (SSL) communication for the adapters that are based on IBM Security Directory Integrator, you must configure SSL between WebSphere Application Server and IBM Security Directory Integrator.

• IBM Security Verify Access Adapter and Policy Server. See ["Configuring the IBM Security Directory](#page-15-0) [Integrator Java Runtime Environment into the IBM Security Verify Access secure domain" on page 8](#page-15-0)

**Note:** This communication path is used by the Verify Access Admin API. Even if the adapter is configured to use Registry Direct API, the Admin API is still needed to manage GSO credentials. This pathway is automatically setup for SSL via SvrSslCfg.

• IBM Security Verify Access Adapter and LDAP registry. See ["Configuring Registry Direct API to use SSL"](#page-31-0) [on page 24](#page-31-0)

**Note:** The Registry Direct API bypasses the Policy Server and connects directly to the Verify Access LDAP repository. By default, this connection is unsecured, and additional steps are needed to configure it to use SSL.

## **SSL configuration for Identity server and IBM Security Verify Access Adapter**

When you configure Secure Sockets Layer (SSL) communication for the adapters that are based on IBM Security Directory Integrator, you must configure SSL between WebSphere Application Server and IBM Security Directory Integrator.

You must configure the IBM Security Directory Integrator to use SSL. You must also configure WebSphere to use SSL by using the default keystore and default truststore. For more WebSphere SSL configuration information, see the WebSphere online help available from the WebSphere Application Server Administrative Console.

For information about providing SSL communications between the Identity server and the IBM Security Directory Integrator server, see the *Dispatcher Installation and Configuration Guide*.

## <span id="page-31-0"></span>**Configuring Registry Direct API to use SSL**

To communicate securely with the Verify Access LDAP repository, you must configure the Registry Direct API to use SSL.

### **Procedure**

1. Retrieve the Certificate Authority signer certificate chain that signed the certificate presented by the LDAP server. Usually there is only one signer certificate involved, but if there is a certificate chain, all signer certificates must be retrieved. Also, if multiple LDAP servers are involved, the signer certificates from all of them must be retrieved. Your LDAP administrator can provide this information.

**Note:** When using the internal LDAP with the IBM Security Verify Access appliance, the certificate is self-signed. To retrieve the signer certificate, do the following procedures:

- a. Log in to the **Management Interface**.
- b. In **Secure Settings**. select **Manage System Settings** > **SSL Certificates**
- c. Select **embedded\_ldap\_keys**.
- d. In **Manage**, select **Edit SSL Certificate Database**.
- e. Select the **Personal Certificates** tab.
- f. Select the certificate name, **Server**.
- g. Select **Manage** > **Export**.
- h. Save the file in a temp directory.
- 2. In the Directory Integrator, \$SOLUTION\_DIRECTORY, open solution.properties.
- 3. Locate the configuration file for javax.net.ssl.trustStore.
	- **Note:** This file must contain the signer certification for SSL to work.
- 4. Run \$ITDI\_HOME/jvm/jre/bin/ikeyman.
- 5. In ikeyman, open the truststore file that is defined in the solution.properties.

#### **Note:**

If you are using the default serverapi/testadmin.jks file, the password is 'administrator'.

#### 6. Change the selection from **Personal Certificates** to **Signer Certificates**.

- 7. Click **Add**.
- 8. Select the certificate that you retrieved earlier and name it. For example, ISAM LDAP.

**Note:** Repeat for any additional signer certificates in the chain.

- 9. Exit ikeyman.
- 10. In the Directory Integrator \$SOLUTION\_DIRECTORY, edit the tam.conf file that was created by SvrSslCfg. Ensure that the following two lines are set to 'true':
	- ldap.ssl-enable=true
	- tls-v11-enable=true
- 11. Restart the Directory Integrator Dispatcher process for the changes to take effect.

## **Customizing the adapter**

You can use the configuration options to customize the IBM Security Verify Access Adapter.

The IBM Security Verify Access Adapter supports a standard set of attributes for default object classes that are used in IBM Security Verify Access servers. Because IBM Security Verify Access server requirements vary, you might customize or extend the IBM Security Verify Access Adapter schema to support more attributes or object classes.

**Note:** The adapter does not support modifying **UID**, **CN**, **principal name**, and attributes that form the Distinguished Name (DN).

## <span id="page-32-0"></span>**Customizing the adapter profile**

You can customize the adapter profile by enabling various user entry attributes for the default IBM Security Verify Access configurations.

## **User entry attributes for default IBM Security Verify Access configurations**

The adapter profile by default enables on the account form only IBM Security Verify Access attributes. The attribute labels, names, and types are listed in Table 5 on page 25.

![](_page_32_Picture_236.jpeg)

The IBM Security Verify Access Adapter is designed to work with user entry attributes from object classes that are defined in the IBM Security Verify Access configuration. Typically for non-Active Directory configuration, the user entry object classes are **inetOrgPerson**, **organizationPerson** and **Person**. For Active Directory typical configuration, the user entry object class is **User**.

The adapter schema contains attributes from **inetOrgPerson**, **organizationPerson**, and **Person** object classes. These attributes are shown in [Table 6 on page 26](#page-33-0).

<span id="page-33-0"></span>![](_page_33_Picture_219.jpeg)

The adapter schema also contains attributes from the **User** object class. Table 7 on page 26 lists attributes from the **User** object class only. Some of these attributes have different names in the Identity server schema and Windows Active Directory schema. The names mapping and attribute description are also shown in this table.

*Table 7. Mapping of Windows Active Directory User attributes supported by the IBM Security Verify Access Adapter*

![](_page_33_Picture_220.jpeg)

![](_page_34_Picture_232.jpeg)

![](_page_35_Picture_249.jpeg)

![](_page_36_Picture_232.jpeg)

![](_page_37_Picture_259.jpeg)

Attributes such as **userAccountControl**, non-modifiable attributes such as the **memberOf** and **logonHours** attribute are not supported. These attributes have INTEGER8 syntax; hence it would be difficult to manage them on the account form.

To manage any of the user entry attributes, complete the following steps:

#### **Manage inetOrgPerson entry attribute:**

- 1. Include the attribute in targetProfile. json file:
	- a. Copy the itamprofile. jar file into a temporary directory.
	- b. Extract the contents of`the itamprofile.jar file into the temporary directory by running the following command:

```
cd c:\temp
jar -xvf itamprofile.jar
```
The jar command creates the c:\temp\itamprofile directory.

c. Open the targetProfile.json file in a text editor. Find the section for 'userExtension'. It looks like this:

```
"userExtension": {
          "schema": 
"urn:ibm:idbrokerage:params:scim:schemas:extension:itamaccount:2.0:User",
          "definition": {
 "id": 
"urn:ibm:idbrokerage:params:scim:schemas:extension:itamaccount:2.0:User",
 "name": "CustomUserExtension",
            "description": "Security adapter view of a user",
            "attributes": [
{2.5} and {2.5} and {2.5} and {2.5} and {2.5} "name": "eruid",
 "type": "string",
 multiValued": false,
 "description": "A identifier used to uniquely identify a 
user",
 "required": true,
 "caseExact": false,
 "mutability": "immutable",
 "returned": "default",
 "uniqueness": "server",
 "specialFlags": "sys"
, where \frac{1}{3}, \frac{1}{3}, \frac{1}{3}
```
The attributes section contains an array of attribute definitions. Each definition is separated by a comma. You can add the required attributes to this section. An attribute object contains these fields:

![](_page_38_Picture_263.jpeg)

The attribute object is enclosed in braces  $(\{\}$ ). Each field has the name in quotes followed by a colon and the value. Each field is separated by a comma. Below is an example from the ISAM adapter:

```
 {
 "name": "eruid",
 "type": "string",
 multiValued": false,
 "description": "A identifier used to uniquely identify a 
user",
                 "required": true,
 "caseExact": false,
 "mutability": "immutable",
 "returned": "default",
 "uniqueness": "server",
 "specialFlags": "sys"
\mathbb{R} , we have a set of \mathbb{R}
```
Add the attributes to the account class. For example:

```
"userExtension": {
 "schema": 
"urn:ibm:idbrokerage:params:scim:schemas:extension:itamaccount:2.0:User",
        "definition": \{<br>"id":"id":
"urn:ibm:idbrokerage:params:scim:schemas:extension:itamaccount:2.0:User",
 "name": "CustomUserExtension",
 "description": "Security adapter view of a user",
 "attributes": [
{ } \overline{\phantom{a}} \overline{\phantom{a}} 
 "name": "eruid",
 "type": "string",
 "multiValued": false,
 "description": "A identifier used to uniquely identify a user",
 "required": true,
 "caseExact": false,
 "mutability": "immutable",
 "returned": "default",
 "uniqueness": "server",
 "specialFlags": "sys"
                 }, 
 …
{z} and {z} and {z} "name": "givenName",
 "type": "string",
 "multiValued": false,
 "description": "givenName",
 "required": false,
 "caseExact": false,
```

```
 "mutability": "readWrite",
 "returned": "default",
 "uniqueness": "none",
 "specialFlags": "none"
          }
       \mathbf{I} },
```
Ensure that each attribute definition is separated with a comma. Once the file is updated, verify the syntax is correct by using one of the available JSON lint sites.

- d. Create the profile JAR file and import to IBM Security Verify Governance.
- 2. [Discovering attributes from a target system](https://www.ibm.com/support/knowledgecenter/en/SSGHJR_5.2.5/com.ibm.igi.doc/administering/tsk/tsk_ac_mapping_attribs_permissions_discovery.html) by following the steps given in the IBM Security Verify Governance documentation.

#### **Manage User entry attribute**

[Discovering attributes from a target system](https://www.ibm.com/support/knowledgecenter/en/SSGHJR_5.2.5/com.ibm.igi.doc/administering/tsk/tsk_ac_mapping_attribs_permissions_discovery.html) by following the steps given in the IBM Security Verify Governance documentation/

## **Adding attributes to Registry Direct reconciliation method**

You can add IBM Security Verify Access attributes by modifying the TamIterRgy connector within the TamSearch.xml assembly line.

### **About this task**

The Registry Direct reconciliation method is optimized to return a minimum set of attributes that are needed to manage an IBM Security Verify Access account. This method enhances performance by not retrieving sets of attributes that are not needed by most deployments. In some cases, however, there is a business need to manage more IBM Security Verify Access account attributes from within Identity server. This procedure allows those attributes to be reconciled by the adapter.

### **Procedure**

- 1. Add an inetOrgPerson attribute or a custom object class attribute by using the Security Directory Integrator 7.1 Configuration Editor. Do the following tasks:
	- a) Open the tamSearch.xml**Assembly Line**.
	- b) Select **TamIterRgy**.
	- c) Click **Input Map**.
	- d) Click **Add**.
	- e) Enter the name of the new attribute. For example, mail.
	- f) Click **OK**.
- 2. Save the assembly line changes.
- 3. Package the itamprofile.jar to include the modified TamSearch.xml.
- 4. Re-import the itamprofile.jar into the Identity server.
- 5. Restart the RMI dispatcher.

## **Customizing the adapter workflows to provide credentials password in clear text**

The adapter form for the attribute **SSO Credentials** creates a composite **eritamcred** attribute value that is sent to the adapter.

The attribute has this format:

<Resource Name> (Web Resource OR Group Resource)| <Resource Account Name>|<Resource Password Base64 encoded>; <span id="page-40-0"></span>To specify initial resource password in a workflow, you must implement base64 encoding of the password.

The following example shows that a resource called WebRsrc1, of type Web Resource, with resource user ID resid1 and resource password pwd01. The password pwd01 has base64-encoding:

WebRsrc1 (Web Resource)|resid1|cHdkMDE=

The adapter offers alternative format for this attribute that makes it possible to specify the resource password in clear text, by putting prefix {clear}:

<Resource Name> (Web Resource OR Group Resource)| <Resource Account Name>|**{clear}**<Resource Password in clear text>

This example of a web resource credential has a resource password that is set to "changeMe" concatenated with their surname:

WebRsrc1 (Web Resource)|resid1|{clear}**changeMe**" + subject.getProperty("sn")

Alternatively, you can still choose to assign a constant, simple, human-readable resource password. Here is an example of a group resource credential:

GroupRsrc2 (Group Resource)|resid2|{clear}**tempPwd**

#### **Note:**

- Resource passwords that are prefixed with  $\{c\$ lear $\}$  must not contain the pipe character (|).
- There is no space between the string {clear} and password.
- If the string {clear} is incorrectly typed, the base64encode method that is used in the adapter does not report an error. A corrupted password is set.

## **Customizing the adapter to report corrupted or not well-formed accounts**

The adapter user account attributes are the super set of IBM Security Verify Access user attributes and corresponding user registry attributes. During the reconciliation operation, the adapter merged those two sets of attributes into one.

#### **About this task**

If directory server is corrupted, some accounts can be corrupted to the point that only account name can be retrieved. By default the adapter is designed to log the error in the dispatcher log file and continue reconciliation.

The behavior can be changed to force reconciliation to stop on first corrupted account event.

Follow these steps to enable this feature:

#### **Procedure**

1. Extract the itamprofile. jar file by using the following command:

```
jar -xvf itamprofile.jar
```
**Note:** For an Identity server installation that uses Sun Directory Server, use itamprofileSunDS.jar.

Two directories are created:

- a. The directory itamprofile contains the adapter profile.
- b. The directory META-INF contains metadata for the JAR file.
- 2. Delete the META-INF directory. It is re-created by repackaging the adapter profile.

<span id="page-41-0"></span>3. Under the itamprofile directory, in the service.def, change **dispatcherParameter continueSearchOnMalformedAccount** to FALSE for operation search.

Use the following syntax:

```
<dispatcherParameter name="continueSearchOnMalformedAccount">
<default>FALSE</default>
</dispatcherParameter>
```
4. Repackage the file by using the following command from a command prompt:

jar -cvf itamprofile.jar itamprofile

- 5. Import the customized profile.
- 6. Restart the dispatcher.

### **What to do next**

For more information about how to customize adapter profile, see the *Identity server Custom Adapter Developer's Guide*.

## **Dispatcher configuration properties**

Dispatcher configuration properties are set on the IBM Security Directory Integrator.

For information about setting IBM Security Directory Integrator configuration properties for the operation of the IBM Security Verify Access Adapter, see the *Dispatcher Installation and Configuration Guide*.

## **Using a custom IBM Security Verify Access object class**

In some installations, a custom objectclass was added to IBM Security Verify Access accounts to provide more attributes to manage. The IBM Security Verify Access Adapter must be aware of these changes if Identity server is managing them.

#### **About this task**

The method for specifying custom objectclasses was changed as of IBM Security Verify Access Adapter 6.0.20. All add and modify provisioning operations are now performed by using the Registry Direct API. As a result, custom objectclasses can no longer be specified on the IBM Security Verify Access service form.

#### **Procedure**

• Include an extra parameter in the SvrSslCfg-generated tam.confile that is used by Security Directory Integrator to access IBM Security Verify Access.

The following parameter:

#### **ldap.user-objectclass=<yourobjectclass>;<yourobjectclass>;<yourobjectclass>**

The specified objectclasses are separated by semi-colons in the list.

For example:

#### **ldap.user-objectclass=customperson;inetorgperson;person**

**Note:** The **ldap.user-objectclass** is not a valid parameter when you use SvrSslCfg to generate the tam.conf file. Rather, it must be added manually to the tam.conf file after it is configured.

#### **Related tasks**

["Adding attributes to Registry Direct reconciliation method" on page 32](#page-39-0)

<span id="page-42-0"></span>You can add IBM Security Verify Access attributes by modifying the TamIterRgy connector within the TamSearch.xml assembly line.

## **Managing IBM Security Verify Access groups**

You can manage IBM Security Verify Access groups by using the IBM Security Verify Access Adapter.

- "Add Group" on page 35
- "Modify Group" on page 35
- "Delete Group" on page 35
- "Group Operation Notes" on page 35

## **Add Group**

You can add a group by either creating one or importing an existing group. The **Add Group** configuration option is available on the IBM Security Verify Access Service form.

The adapter creates new groups with the default object classes as specified by the IBM Security Verify Access Java Administration API. You cannot specify custom object classes when you use the adapter to create a group. However, you can use the adapter to modify and delete IBM Security Verify Access groups with non-default object classes after they are imported.

When the adapter creates new groups it assigns them to the default group container, which is also specified by IBM Security Verify Access Java Administration API. By default, the adapter places new groups in the object space under /Management/Groups. You cannot specify a different group container when you use the adapter to create a group.

The parameters that are required on the IBM Security Verify Governance Identity Manager Add Group form are **group name** and **Distinguished Name (DN)**. You can also provide an optional **description**. The adapter does not support specifying a **Common Name(CN)** for the group, as the IBM Security Verify Access Java Administration API does not support this parameter. You cannot specify any other group attributes when you add a group.

## **Modify Group**

You can use the IBM Security Verify Access Adapter to modify the group description.

The **description** attribute that is managed by the IBM Security Verify Access Java Administration API is the only group attribute that the adapter can modify. You cannot use the adapter to modify any other attributes present in the group registry entry. These attributes can include the **UID**, **CN**, **principal name**, and attributes that form the **Distinguished Name**.

**Note:** In Active Directory, an existing description cannot be modified to an empty string. This condition is a known limitation in the IBM Security Verify Access Java Administration API. The description remains unchanged if you attempt to modify it to an empty string.

## **Delete Group**

You can use the adapter to delete IBM Security Verify Access groups.

If **Delete group entry from registry** is checked on the IBM Security Verify Access service form, then the entire group object is deleted from the registry. Otherwise, the group is removed from IBM Security Verify Access, but its registry object remains.

## **Group Operation Notes**

Group operations are logged in the IBM Security Directory Integrator ibmdi.log log file.

If a group operation is not successful, review the log for more detailed information.

Also, dynamic groups are not supported.

## <span id="page-43-0"></span>**Enabling last login information**

The adapter supports reconciling the last login information for determining dormant accounts.

### **About this task**

To enable this feature, all IBM Security Verify Access servers must be configured to record the last login information. For more information about login information and dormant accounts, see the IBM Security Verify Access documentation.

### **Procedure**

• In webseald.conf, ensure that the following parameter is set:

```
enable-last-login = yes
```
• Configure the IBM Security Verify Access Policy Server to return the last login information. For example, in ivmgrd.conf, set the following parameter:

provide-last-login = yes

## **Optimizing performance**

Modifying the settings for the Dispatcher, the directory server, reconciliation, and group caching might improve the performance of the system.

## **Dispatcher tuning**

You can modify the setting on the Dispatcher to optimize the performance.

For reconciling many entries, the following Dispatcher tuning settings are suggested for optimal performance:

• Edit itim\_listener.properties in the IBM Security Directory Integrator installation directory to set **SearchResultSetSize** to a larger value. For example, SearchResultSetSize=1000.

This setting reduces the number of times that Identity server must contact the adapter to fetch a subset of entries. Increasing this value causes Identity server and the adapter to use more memory during reconciliation. You might also increase the JVM heap size for the Dispatcher and Identity server.

• Increase the JVM heap size for Dispatcher. For example, on Windows edit the ibmdiservice.props file in the adapter timsol directory. Set the following property: jvmcmdoptions=-Xms1024M – Xmx1024M

On UNIX systems, edit the IBM Security Directory Integrator server start script. For example, /opt/IBM/TDI/V7.1/ibmdirsrv. Modify the Java command line:

```
"$JRE_PATH/java" -Xms1024M -Xmx1024M -cp "/opt/IBM/TDI/V7.1/jars/3rdparty/
IBM/db2jcc_license_c.jar" "-Dlog4j.configuration=file:etc/log4j.properties" 
-jar "/opt/IBM/TDI/V7.1/IDILoader.jar" com.ibm.di.server.RS "$@"
```
The Dispatcher must be restarted after these changes are made.

See the *Dispatcher Installation and Configuration Guide*.

## <span id="page-44-0"></span>**Directory server performance tuning**

Reconciliations retrieve a large amount of data from the IBM Security Verify Access user registry. The reconciliation performance of IBM Security Verify Access Adapter depends on the performance of the user registry.

To achieve the optimal performance, it is suggested that all documented performance tuning settings for the IBM Security Verify Access user registry be implemented.

For example, for IBM Security Directory Server:

• Increase the **search result size limit** to be greater than the total number of entries that are required to be reconciled. For example, edit the ibmslapd.conf file to set the following parameter:

ibm-slapdSizeLimit: 0

- Run **runstat** to help DB2® optimizer to determine the optimal accesses to the database.
- Run **reorgchk** and **reorg** to defragment the DB2 table spaces.
- Enable group members cache. If enough memory exists, set the maximum number of groups to the total number of groups. Set the maximum number of members to the number of members of the largest group. The first reconciliation is slower because it populates the cache.

The tests show that applying the preceding performance tuning settings improves the reconciliation performance especially for many users and groups with many members. This document does not describe all the performance tuning parameters for each user registry that is supported by IBM Security Verify Access. Review and configure all performance parameters to improve the general performance of the IBM Security Verify Access environment and any client that relies on it.

See these publications:

- *IBM Security Directory Server: Performance Tuning and Capacity Planning Guide*
- *IBM Security Directory Server: Administration Guide*
- *IBM Security Verify Access: Performance Tuning Guide*
- Vendor-specific documentation for other user registries that are supported by IBM Security Verify Access

## **Reconciliation method**

Two reconciliation methods exist. Depending on your system, the method that you choose, might affect the performance during reconciliation.

![](_page_44_Picture_175.jpeg)

Use **Registry Direct API** when the IBM Security Verify Access user registry is an LDAP server. These factors improve performance:

- Use of the **ibm-allgroups** attribute for IBM Security Directory Server.
- Direct access to the user registry instead of using the IBM Security Verify Access Policy Server.
- Use of multiple directory server replicas.

## <span id="page-45-0"></span>**Group cache**

Enabling the group cache for **Registry Direct API** reconciliation results in some performance improvement when there are many users and many small or empty groups.

When there are few groups or when the group cache is used within IBM Security Directory Server, the benefit of using the adapter group cache is negligible. In addition, when there are groups with many members (for example, over 50000) using the group cache can negatively affect the reconciliation performance. The cache must be repopulated at the start of each reconciliation.

The group cache stores an internal representation of all users' group membership information. It requires a significant amount of memory. For 1 million users each belonging to 100 groups, approximately 1 GB of extra memory and JVM heap might be required for the adapter.

# <span id="page-46-0"></span>**Chapter 6. Troubleshooting**

*Troubleshooting* is a systematic approach to solving a problem. The goal of troubleshooting is to determine why something does not work as expected and how to resolve the problem. This topic provides information and techniques for identifying and resolving problems that are related to the adapter, including troubleshooting errors that might occur during the adapter installation.

## **Techniques for troubleshooting problems**

Certain common techniques can help with the task of troubleshooting. The first step in the troubleshooting process is to describe the problem completely.

Problem descriptions help you and the IBM technical-support representative find the cause of the problem. This step includes asking yourself basic questions:

- What are the symptoms of the problem?
- Where does the problem occur?
- When does the problem occur?
- Under which conditions does the problem occur?
- Can the problem be reproduced?

The answers to these questions typically lead to a good description of the problem, which can then lead you to a problem resolution.

### **What are the symptoms of the problem?**

When you start to describe a problem, the most obvious question is "What is the problem?" This question might seem straightforward; however, you can break it down into several more-focused questions that create a more descriptive picture of the problem. These questions can include:

- Who, or what, is reporting the problem?
- What are the error codes and messages?
- How does the system fail? For example, is it a loop, hang, crash, performance degradation, or incorrect result?

### **Where does the problem occur?**

Determining where the problem originates is not always easy, but it is one of the most important steps in resolving a problem. Many layers of technology can exist between the reporting and failing components. Networks, disks, and drivers are only a few of the components to consider when you are investigating problems.

The following questions help you to focus on where the problem occurs to isolate the problem layer:

- Is the problem specific to one operating system, or is it common across multiple operating systems?
- Is the current environment and configuration supported?
- Do all users have the problem?
- (For multi-site installations.) Do all sites have the problem?

If one layer reports the problem, the problem does not necessarily originate in that layer. Part of identifying where a problem originates is understanding the environment in which it exists. Take some time to completely describe the problem environment, including the operating system and version, all corresponding software and versions, and hardware information. Confirm that you are running within an environment that is a supported configuration. Many problems can be traced back to incompatible levels of software that are not intended to run together or are not fully tested together.

### <span id="page-47-0"></span>**When does the problem occur?**

Develop a detailed timeline of events that lead up to a failure, especially for those cases that are one-time occurrences. You can most easily develop a timeline by working backward: Start at the time an error was reported (as precisely as possible, even down to the millisecond), and work backward through the available logs and information. Typically, you use the first suspicious event that you find in a diagnostic log.

To develop a detailed timeline of events, answer these questions:

- Does the problem happen only at a certain time of day or night?
- How often does the problem happen?
- What sequence of events leads up to the time that the problem is reported?
- Does the problem happen after an environment change, such as upgrading or installing software or hardware?

Responding to these types of questions can give you a frame of reference in which to investigate the problem.

### **Under which conditions does the problem occur?**

Knowing which systems and applications are running at the time that a problem occurs is an important part of troubleshooting. These questions about your environment can help you to identify the root cause of the problem:

- Does the problem always occur when the same task is being done?
- Is a certain sequence of events required for the problem to occur?
- Do any other applications fail at the same time?

Answering these types of questions can help you explain the environment in which the problem occurs and correlate any dependencies. Remember that just because multiple problems might occur around the same time, the problems are not necessarily related.

## **Can the problem be reproduced?**

From a troubleshooting standpoint, the ideal problem is one that can be reproduced. Typically, when a problem can be reproduced you have a larger set of tools or procedures at your disposal to help you investigate. Problems that you can reproduce are often easier to debug and solve.

However, problems that you can reproduce can have a disadvantage: If the problem is of significant business impact, you do not want it to recur. If possible, re-create the problem in a test or development environment, which typically offers you more flexibility and control during your investigation.

- Can the problem be re-created on a test system?
- Do multiple users or applications have the same type of problem?
- Can the problem be re-created by running a single command, a set of commands, or a particular application?

## **Error messages and problem solving**

You might encounter some problems at run time. Use this information to resolve some of these common runtime problems.

Runtime Problems and corrective actions are described in the following table:

<span id="page-48-0"></span>![](_page_48_Picture_167.jpeg)

![](_page_49_Picture_224.jpeg)

<span id="page-50-0"></span>![](_page_50_Picture_193.jpeg)

## **Reconciliation of supporting data**

You can use search filters to limit the reconciliation of attributes such as **group names**.

The reconciliation of only **group names** is not currently supported. You can use a search filter to limit the attributes that are returned. For example:

(eritamgroup=*pattern*)

All supporting data can be reconciled by using the search filter in the reconciliation query. To reconcile supporting data only, the following search filter can be used:

(!(objectclass=eritamaccount))

Such a filter reconciles all non-account information.

# <span id="page-52-0"></span>**Chapter 7. Uninstalling**

To remove an adapter from the Identity server for any reason, you must remove all the components that were added during installation. Uninstalling an IBM Security Directory Integrator based adapter mainly involves removing the connector file, and the adapter profile from the Identity server. Depending on the adapter, some of these tasks might not be applicable, or there can be other tasks.

### **About this task**

Uninstalling the adapter requires the removal of the JAR file and the removal of the adapter profile from Identity server.

**Note:** The Dispatcher component must be installed on your system in order for adapters to function correctly in an IBM Security Directory Integrator environment. If you delete the adapter profile for the IBM Security Verify Access Adapter, do not uninstall the Dispatcher.

### **Procedure**

- 1. Stop the adapter service.
- 2. Remove the TAMComboUtils.jar file.
- 3. Start the adapter service.
- 4. Delete the IBM Security Verify Access profile from Identity server.

IBM Security Verify Governance: IBM Security Verify Access Adapter Installation and Configuration Guide

# <span id="page-54-0"></span>**Chapter 8. Reference**

Reference information is organized to help you locate particular facts quickly, such as adapter attributes, registry settings, and environment variables.

## **Adapter attributes and object classes**

Adapter attributes and object classes are required for customization, creating provisioning rules, and understanding what service/target attributes are supported by the adapter. The Identity server communicates with the adapter by using attributes, which are included in transmission packets that are sent over a network.

For more information about IBM Security Verify Access Adapter attributes, see ["User entry attributes for](#page-32-0) [default IBM Security Verify Access configurations" on page 25](#page-32-0).

## **Reconciliation page size**

Page mode causes the directory server to return a specific number of entries in multiple chunks instead of all entries in a single chunk. The chunks are also called pages.

Not all directory servers support this option. Verify whether your directory server supports Page Mode before you use this option.

If your directory service supports Page Mode, use the **SearchResultSetSize** value of the Dispatcher **itim\_listener.properties** file for this value.

To locate this value, see the *Dispatcher Installation and Configuration Guide*.

## **High availability support**

Support for high availability is provided by the Verify Access Registry Direct API, which eliminates the dependency on the IBM Security Verify Access policy server.

You can configure the Registry Direct API against multiple directory servers for failover as well as load balancing. Due to limitations in Registry Direct API, high availability is not supported for:

- Active Directory and Domino user registries
- IBM Security Verify Access older than version 6.1 fix pack 6
- GSO management, including the lifecycle management of GSO enabled accounts

For more information about configuring Registry Direct API, see Appendix D that describes Registry Direct Java API installation and configuration in version 6.1.1 of the *IBM Tivoli Access Manager for e-business: Authorization Java Classes Developer Reference*.

IBM Security Verify Governance: IBM Security Verify Access Adapter Installation and Configuration Guide

# <span id="page-56-0"></span>**Index**

## **A**

adapter architecture [1](#page-8-0) assembly lines [1](#page-8-0) automation of account management tasks [1](#page-8-0) communication between servers [1](#page-8-0) configuration [7](#page-14-0) corrupted or not well-formed accounts [33](#page-40-0) credentials password, clear text [32](#page-39-0) customization [24](#page-31-0) group management [35](#page-42-0) installation planning [3](#page-10-0) worksheet [6](#page-13-0) last login information [36](#page-43-0) profile customization [25](#page-32-0) upgrading [21](#page-28-0) properties [34](#page-41-0) registry direct API, performance [8](#page-15-0) roadmaps [3](#page-10-0) SSL configuration [23](#page-30-0) supported configurations [2](#page-9-0) trusted virtual administrator  $\underline{1}$  $\underline{1}$  $\underline{1}$ uninstall [45](#page-52-0) workflow customization [32](#page-39-0) administrator authority [4](#page-11-0) architecture adapter [1](#page-8-0) supported configurations [2](#page-9-0) automation, account management tasks by adapter [1](#page-8-0)

## **C**

configuration adapter [7](#page-14-0) Java run time component [7](#page-14-0) Java runtime environment [8](#page-15-0) supported [2](#page-9-0) corrupted accounts, adapter [33](#page-40-0) credentials password, clear text [32](#page-39-0) customization adapter [24](#page-31-0) adapter profile [25](#page-32-0)

## **D**

description, group attribute [35](#page-42-0) dispatcher installation [7](#page-14-0) performance tuning [36](#page-43-0) upgrading [21](#page-28-0) download, software [5](#page-12-0)

## **F**

filter search [43](#page-50-0)

## **G**

group cache [38](#page-45-0) configuration on service form [35](#page-42-0) creating [35](#page-42-0) deleting [35](#page-42-0) description attribute [35](#page-42-0) dynamic not supported [35](#page-42-0) importing existing group [35](#page-42-0) management with adapter [35](#page-42-0) modifying [35](#page-42-0) operations, logging [35](#page-42-0) reconciliation methods [37](#page-44-0) reconciliation performance [38](#page-45-0) registry object retention [35](#page-42-0)

## **I**

installation adapter [7](#page-14-0) troubleshooting [39](#page-46-0) uninstall [45](#page-52-0) worksheet [6](#page-13-0) installation prerequisites administrator authority [4](#page-11-0) network connectivity [4](#page-11-0) operating system [4](#page-11-0)

## **J**

Java runtime environment, configuring [8](#page-15-0) JRTE configuration [7](#page-14-0)

## **L**

login, last information [36](#page-43-0)

## **N**

network connectivity [4](#page-11-0)

## **O**

operating system prerequisites [4](#page-11-0)

## **P**

page mode, reconciliation [47](#page-54-0) page size, reconciliation [47](#page-54-0)

performance directory server tuning [36](#page-43-0) dispatcher tuning [36](#page-43-0) group cache tuning [36](#page-43-0) reconciliation tuning [36](#page-43-0) profile customization [25](#page-32-0) properties, setting for adapter operation [34](#page-41-0)

### **R**

reconciliation dispatcher tuning [36](#page-43-0) group conditions [37](#page-44-0) methods [37](#page-44-0) multiple directory server replicas [37](#page-44-0) page size [47](#page-54-0) performance [37](#page-44-0) performance and group cache [38](#page-45-0) search filters [43](#page-50-0) supporting data [43](#page-50-0) user registry performance [37](#page-44-0) registry direct API, performance [8](#page-15-0)

## **S**

search filters, reconciliation [43](#page-50-0) service restart [9](#page-16-0) start [9](#page-16-0) stop [9](#page-16-0) software download [5](#page-12-0) website [5](#page-12-0) SSL configuration [23](#page-30-0) server communication [23](#page-30-0) supported configurations [2](#page-9-0)

## **T**

troubleshooting adapter installation [39](#page-46-0) identifying problems [39](#page-46-0) techniques for [39](#page-46-0) troubleshooting and support troubleshooting techniques [39](#page-46-0) tuning directory server [36](#page-43-0) dispatcher [36](#page-43-0) group caching [36](#page-43-0) reconciliation [36](#page-43-0) user registry performance [37](#page-44-0)

## **U**

uninstallation [45](#page-52-0) upgrading adapter [21](#page-28-0) dispatcher [21](#page-28-0) profile [21](#page-28-0) user registry reconciliation performance [37](#page-44-0) user registry *(continued)* tuning [37](#page-44-0)

## **V**

verification dispatcher installation [7](#page-14-0)

## **W**

workflow customization, adapter [32](#page-39-0) worksheet, installation [6](#page-13-0)

![](_page_59_Picture_0.jpeg)